# **DESIGNTIPS HOCHDRUK für Illustrator**

Machen Sie Ihr Design in der Länge 4 mm größer (links und rechts) als die gewählte Etikettengröße.

Machen Sie Ihr Design in der Länge (Höhe) 4 mm größer als Ihre gewählte Etikettengröße.

Machen Sie Ihr Design in der Länge 4 mm größer als Ihre gewählte Etikettengröße.

Design dunkler als Hintergrund

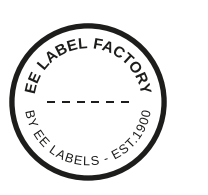

### **1 MINIMUM POINT SIZE**

- Lines: 0.5 pt
- regular font Sans Serif: 6 pt
- regu s mit Serifen : 7 pt

# **2 KONVERTIEREN SIE TEXT IN BUCHSTABENUMRISSE**

- wähle den Text aus
- wählen Sie oben im Dropdown-Menü Text aus
- klicken Sie auf Buchstabenumrisse erstellen

# **3 DATEI SPEICHERN**

- export als TIFF, RGB, 600 dpi, Anti-aliasing: keine, LZW-Komprimierung, (ICC-Profil nicht einbetten)

### **4 UPLOAD**

- Sie können jetzt Ihre Etiketten bestellen!

Design heller als Hintergrund

# **1 MINIMALE PUNTGRÖBE**

- Linien: 0.8 pt
- normale Schrift Serifenlos : 6 pt
- normale Schrift mit Serifen : 7 pt

# **2 KONVERTIEREN SIE TEXT IN BUCHSTABENUMRISSE**

- wähle den Text aus
- wählen Sie oben im Dropdown-Menü Text aus
- klicken Sie auf Buchstabenumrisse erstellen

# **3 EXTRA LINIE UM TEXT**

- wähle den Text aus
- Setzen Sie eine Linie von 0,25 pt um den Text

#### **4 DATEI SPEICHERN**

- export als TIFF, RGB, 600 dpi, Anti-aliasing: keine, LZW-Komprimierung, (ICC-Profil nicht einbetten)

### **5 UPLOAD**

- Sie können jetzt Ihre Etiketten bestellen!

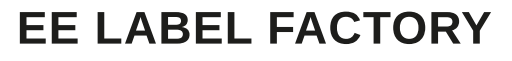